## Package 'threeBrain'

August 25, 2022

<span id="page-0-0"></span>Type Package

Title 3D Brain Visualization

Version 0.2.6

Description A fast, interactive cross-platform, and easy to share 'WebGL'-based 3D brain viewer that visualizes 'FreeSurfer' and/or 'AFNI/SUMA' surfaces. The viewer widget can be either standalone or embedded into 'R-shiny' applications. The standalone version only require a web browser with 'WebGL2' support (for example, 'Chrome', 'Firefox', 'Safari'), and can be inserted into any websites. The 'R-shiny' support allows the 3D viewer to be dynamically generated from reactive user inputs. This feature has been fully adopted by 'RAVE' <<https://openwetware.org/wiki/RAVE>>, an interactive toolbox to analyze 'iEEG' data. Documentation about 'threeBrain' is provided by <<https://dipterix.org/threeBrain/>> and several vignettes included in this package. To cite the package, please check our 'NeuroImage' paper by Magnotti, Wang, and Beauchamp (2020, [<doi:10.1016/j.neuroimage.2020.117341>](https://doi.org/10.1016/j.neuroimage.2020.117341)), or see 'citation(``threeBrain'')' for details.

License GPL-3 | file LICENSE

Encoding UTF-8

RoxygenNote 7.2.1

Language en-US

URL <https://dipterix.org/threeBrain/>

<https://github.com/dipterix/threeBrain>

BugReports <https://github.com/dipterix/threeBrain/issues>

**Imports** utils, grDevices, graphics, dipsaus, xml2, shiny  $(>= 1.2.0)$ , digest ( $> = 0.6.22$ ), freesurferformats ( $> = 0.1.7$ ), jsonlite ( $> =$ 1.5), stringr (>= 1.3.1), htmlwidgets (>= 1.3), R6 (>= 2.3.0), gifti ( $> = 0.7.5$ ), oro.nifti ( $>= 0.9.1$ )

Suggests knitr, rmarkdown, DT

VignetteBuilder knitr

NeedsCompilation no

Author Zhengjia Wang [aut, cre, cph], John Magnotti [aut], Xiang Zhang [ctb, res], Brian Metzger [res], Elizabeth Nesbitt [res], Meng Li [ths], Michael Beauchamp [aut, dtc]

Maintainer Zhengjia Wang <dipterix.wang@gmail.com>

Repository CRAN

Date/Publication 2022-08-25 08:30:02 UTC

## R topics documented:

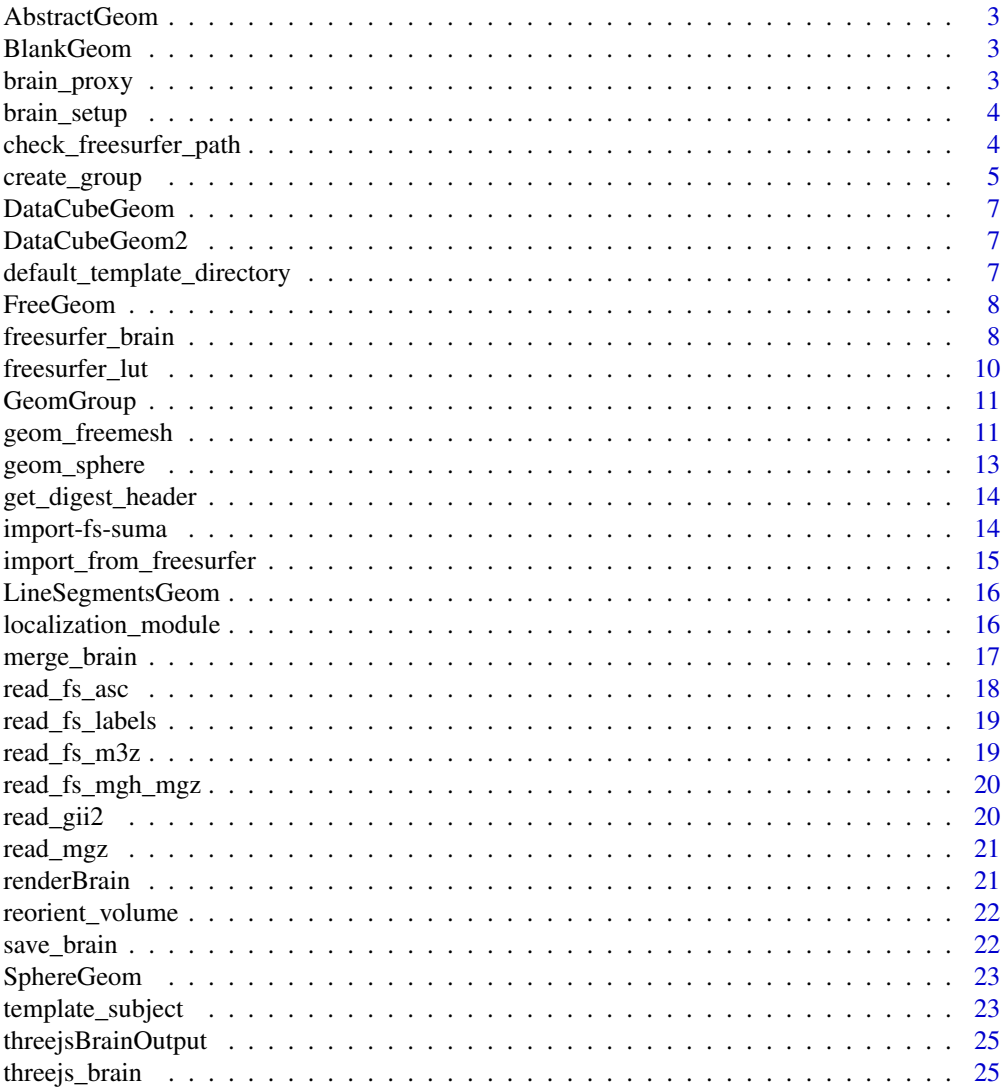

### <span id="page-2-0"></span>AbstractGeom 3

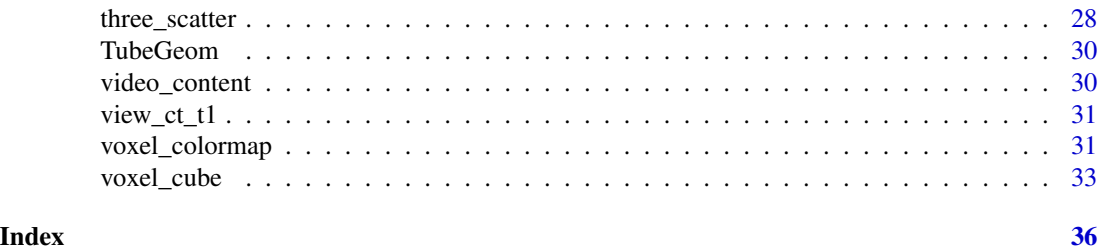

AbstractGeom *R6 Class - Abstract Class of Geometries*

### Description

R6 Class - Abstract Class of Geometries

#### Author(s)

Zhengjia Wang

BlankGeom *A geometry that renders nothing*

### Description

This is mainly used when you want to upload group data only

brain\_proxy *Shiny Proxy for Viewer*

### Description

Shiny Proxy for Viewer

#### Usage

```
brain_proxy(outputId, session = shiny::getDefaultReactiveDomain())
```
### Arguments

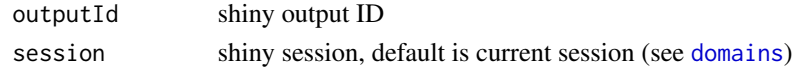

### Value

R6 class ViewerProxy

<span id="page-3-0"></span>

### Description

Setup Package, Install Environment

#### Usage

```
brain\_setup(continued = FALSE, show\_example = TRUE, ...)
```
### Arguments

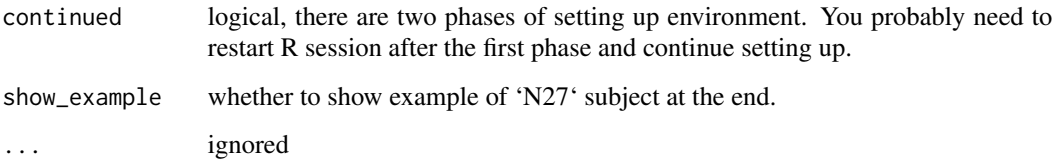

### Author(s)

Zhengjia Wang

check\_freesurfer\_path *Function to check whether 'FreeSurfer' folder has everything we need*

### Description

Function to check whether 'FreeSurfer' folder has everything we need

```
check_freesurfer_path(
  fs_subject_folder,
  autoinstall_template = FALSE,
  return_path = FALSE,
  check_volume = FALSE,
  check_surface = FALSE
\mathcal{E}
```
### <span id="page-4-0"></span>create\_group 5

#### Arguments

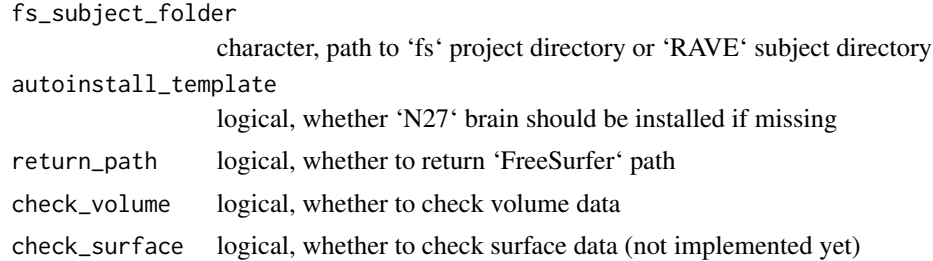

#### Value

logical whether the directory is valid or, if return\_path is true, return 'FreeSurfer' path

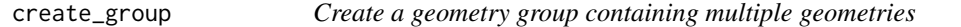

#### **Description**

Create a geometry group containing multiple geometries

#### Usage

```
create_group(name, position = c(0, 0, 0), layer = 1)
```
#### Arguments

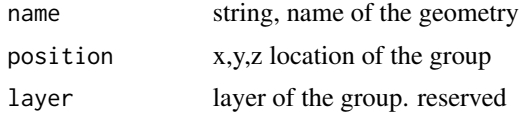

#### Details

A geometry group is a container of multiple geometries. The geometries within the same group share the same shift and rotations (see example 1). In ECoG/iEEG world, you might have 'MRI', 'CT', 'FreeSurfer' that have different orientations. For example, if you want to align MRI to FreeSurfer, Instead of calculating the position of each geometries, you can just put all MRI components into a group, and then set transform of this group, making the group aligned to FreeSurfer.

GeomGroup also can be used to store large data. To generate 3D viewer, 'threeBrain' needs to dynamically serialize data into JSON format, which can be read by browsers. However, a FreeSurfer brain might be  $\sim$  30 MB. This is a very large size and might take  $\sim$  5 seconds to serialize. To solve this problem, GeomGroup supports cache in its 'set\_group\_data' method. This method supports caching static serialized data into a JSON file, and allows the files to be loaded as static data objects. By "static", I mean the data is not supposed to be dynamic, and it should be "read-only". In JavaScript code, I also optimized such that you don't need to load these large datasets repeatedly. And this allows you to load multiple subjects' brain in a short time.

#### Value

a GeomGroup instance

#### Author(s)

Zhengjia Wang

### Examples

```
# Example 1: relative position
# create group
g = create_group('Group A')
# create two spheres at 10,0,0, but s2 is relative to group A
s1 = geom\_sphere('Sphere 1', radius = 2, position = c(10, 0, 0))s2 = geom\_sphere('Sphere 2', radius = 2, position = c(10, 0, 0), group = g)# set transform (rotation)
g$set_transform(matrix(c(
 0,1,0,0,
 1,0,0,0,
 0,0,1,0,
  0,0,0,1
), byrow = TRUE, ncol = 4)
# global position for s2 is 0,10,0
threejs_brain(s1, s2)
# Example 2: cache
## Not run:
# download N27 brain
# Make sure you have N27 brain downloaded to `default_template_directory()`
# download_N27()
template_dir <- default_template_directory()
dat = threeBrain::read_fs_asc(
  file.path(template_dir, 'N27/surf/lh.pial.asc')
\lambdavertex = dat$vertices[,1:3]
face = datafaces[, 1:3]# 1. dynamically serialize
mesh = geom_freemesh('lh', vertex = vertex, face = face, layer = 1)
# 2. cache
# Create group, all geometries in this group are relatively positioned
tmp_file = tempfile()
mesh = geom_freemesh('Left Hemisphere cached', vertex = vertex,
```
### <span id="page-6-0"></span>DataCubeGeom 7

```
face = face, cache_file = tmp_file)
```
## End(Not run)

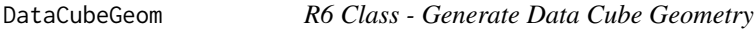

#### Description

R6 Class - Generate Data Cube Geometry

### Author(s)

Zhengjia Wang

DataCubeGeom2 *R6 Class - Generate Data Cube Geometry via 3D Volume Texture*

#### Description

R6 Class - Generate Data Cube Geometry via 3D Volume Texture

#### Author(s)

Zhengjia Wang

default\_template\_directory

*Default Directory to Store Template Brain*

### Description

Default Directory to Store Template Brain

### Usage

```
default_template_directory(check = FALSE)
```
#### Arguments

check logical, check if the folder is missing, is so, create one. This option ensures the folder is always created.

#### <span id="page-7-0"></span>Details

When threeBrain.template\_dir is not set or invalid, the function checks 'RAVE' (R Analysis and Visualization for 'iEEG', <https://openwetware.org/wiki/RAVE>) folder at home directory. If this folder is missing, then returns results from R\_user\_dir('threeBrain', 'data'). To override the default behavior, use options(threeBrain.template\_dir=...).

#### Value

A directory path where template brain is stored at; see also [download\\_N27](#page-22-1)

#### Examples

default\_template\_directory()

FreeGeom *R6 Class - Generate Geometry from Vertices and Face Indices*

#### Description

R6 Class - Generate Geometry from Vertices and Face Indices

freesurfer\_brain *Read 'FreeSurfer' surface and volume files*

#### <span id="page-7-1"></span>**Description**

Read 'FreeSurfer' surface and volume files

```
freesurfer_brain(
  fs_subject_folder,
  subject_name,
  additional_surfaces = NULL,
  aligned_ct = NULL,
 use\_cache = TRUE,use_141 = getOption("threeBrain.use141", TRUE)
)
freesurfer_brain2(
  fs_subject_folder,
  subject_name,
  volume_types = "t1",
```
### freesurfer\_brain 9

```
surface_types = "pial",
  curvature = "sulc",
  atlas_types = "aparc+aseg",
  ct_path = NULL,
  use_cache = TRUE,
  use_141 = getOption("threeBrain.use141", TRUE),
  ...
\lambda
```
#### Arguments

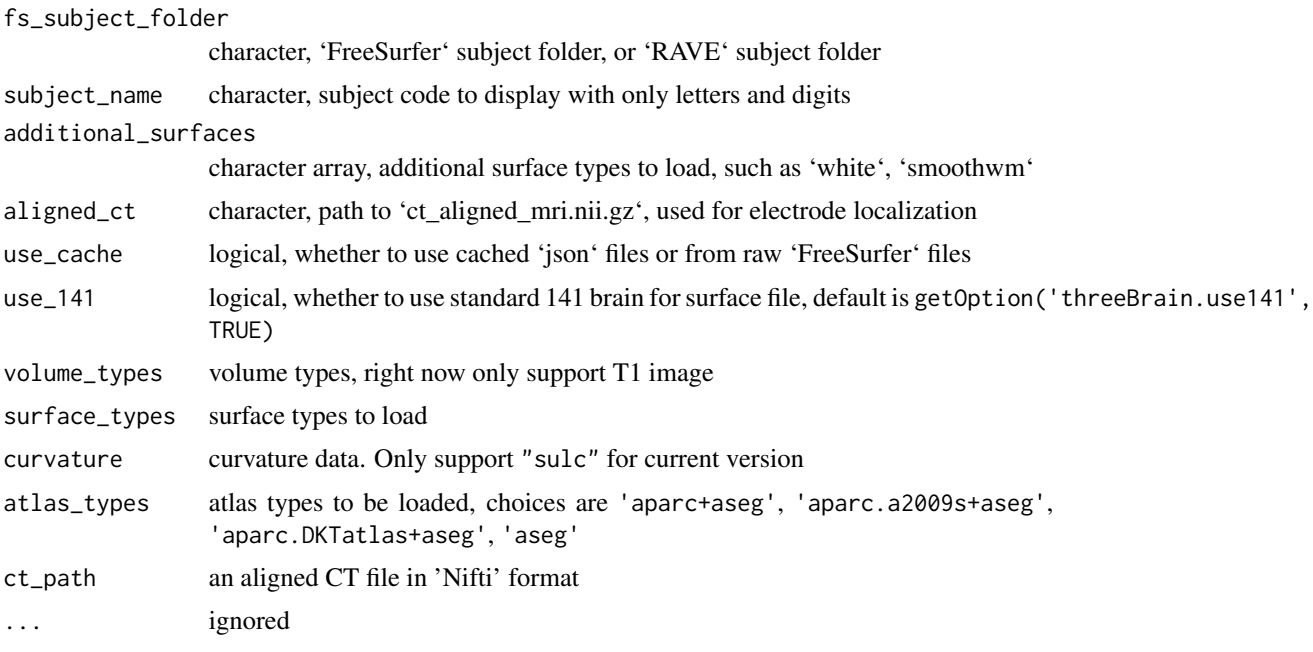

#### Details

This function is under FreeSurfer license. 1. Volumes: 3D viewer uses 'mri/T1.mgz' from 'FreeSurfer' to show the volume information. 'T1.mgz' results from step 1 to 5 in 'FreeSurfer' command 'reconall -autorecon1', which aligns the original 'DICOM' image to 'RAS' coordinate system, resamples to volume with 256x256x256 voxels (tri-linear by default, check [https://surfer.nmr.mgh.](https://surfer.nmr.mgh.harvard.edu/fswiki/recon-all) [harvard.edu/fswiki/recon-all](https://surfer.nmr.mgh.harvard.edu/fswiki/recon-all) for more information).

2. Surface: There are two options for surface files. The first choice is using 'std.141' brain generated by 'AFNI/SUMA'. This surface file re-calculates vertices from standard 141 space, which averages the "surface" of 141 subjects. If you want to map surface electrodes across different subjects, you might want to consider this case as it's especially designed for surface mapping. However, you'll need 'AFNI/SUMA' installed to generate the surface file. The details can be found via [https:](https://openwetware.org/wiki/Beauchamp:CorticalSurfaceHCP) [//openwetware.org/wiki/Beauchamp:CorticalSurfaceHCP](https://openwetware.org/wiki/Beauchamp:CorticalSurfaceHCP), and the 'AFNI/SUMA' command related is 'SurfToSurf'. Please generate the files to '[FREESURFER SUBJECT DIR]/SUMA/'. The file name follows the convention of 'std.141.[lr]h.[SURFACE TYPE].[POSTFIX]', where 'lh' means left hemisphere and 'rh' means right hemisphere; 'SURFACE TYPE' can be 'pial', 'white', 'smoothwm', and 'POSTFIX' can be 'asc', 'gii'. If multiple files for the same surface type exists, <span id="page-9-0"></span>the search order will be 'asc > gii'. The other option is to use mesh files directly from 'FreeSurfer' output located at '[FREESURFER SUBJECT DIR]/surf'. If you want to use these surface, make sure they are converted to 'asc' or 'gii' format.

3. Electrode registration and transforms This package provides two ways to map electrodes to standard space. For surface electrodes, if standard 141 brain is provided, then the first option is to snap electrodes to the nearest vertices in subject space. The key is the vertex number matches across different subjects, hence the location of corresponding vertices at template brain are the mapped electrode coordinates. If standard 141 brain is missing, or the electrode type is 'stereo EEG', then the second option is volume mapping. The idea is to map electrodes to 'MNI305' brain. The details can be found at <https://surfer.nmr.mgh.harvard.edu/fswiki/CoordinateSystems>. To perform volume mapping, we need 'FreeSurfer' folder 'mri/transforms'. Currently, only linear 'Talairach' transform matrix is supported (located at 'talairach.xfm').

4. Coordinates The 3D viewer in this package uses the center of volume as the origin (0, 0, 0).

#### Author(s)

Zhengjia Wang

#### Examples

```
## Not run:
# Please run `download_N27()` if `N27` is not at `default_template_directory()`
# Import from `FreeSurfer` subject folder
brain = threeBrain::freesurfer_brain(
 fs_subject_folder = file.path(default_template_directory(), 'N27'),
 subject_name = 'N27',
 additional_surfaces = c('white', 'smoothwm')
)
# Visualize. Alternatively, you can use brain$plot(...)
plot( brain )
## End(Not run)
```
freesurfer\_lut *Query the 'FreeSurfer' labels*

#### Description

Query the 'FreeSurfer' labels

#### Usage

freesurfer\_lut

#### Format

An object of class list of length 2.

### <span id="page-10-0"></span>GeomGroup 11

### Details

The 'FreeSurfer' atlases use [https://surfer.nmr.mgh.harvard.edu/fswiki/FsTutorial/Anat](https://surfer.nmr.mgh.harvard.edu/fswiki/FsTutorial/AnatomicalROI/FreeSurferColorLUT)omicalROI/ [FreeSurferColorLUT](https://surfer.nmr.mgh.harvard.edu/fswiki/FsTutorial/AnatomicalROI/FreeSurferColorLUT) look-up table to query indexes. The 'threeBrain' electrode localization also uses this table to export the 'FSLabel' from electrode. If volume type is set to 'aparc\_aseg', then please also use this table to filter.

### Examples

```
freesurfer_lut$from_key(0:10)
```
freesurfer\_lut\$get\_key("ctx-lh-supramarginal")

#### GeomGroup *R6 Class - Generate Group of Geometries*

#### Description

R6 Class - Generate Group of Geometries

#### Author(s)

Zhengjia Wang

geom\_freemesh *Creates any mesh geometry given vertices and face indices*

#### Description

Creates any mesh geometry given vertices and face indices

```
geom_freemesh(
  name,
  vertex = NULL,
  face = NULL,position = c(\emptyset, \emptyset, \emptyset),
  layer = 1,
  cache_file = NULL,
  group = NULL
)
```
#### Arguments

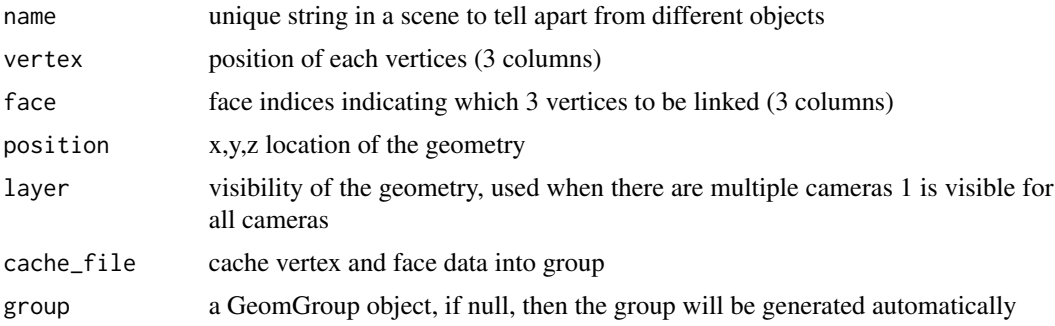

#### Details

When generating a free mesh internally, a group must be specified, therefore if group is NULL here, then a group will be generated. However, it's always recommended to pass a group to the free mesh.

#### Author(s)

Zhengjia Wang

#### Examples

```
## Not run:
# Make sure you have N27 brain downloaded to 'default_template_directory()'
# threeBrain::download_N27()
n27_dir = file.path(default_template_directory(), "N27")
surf_type = 'pial'
# Locate mesh files
lh = read_fs_asc(file.path(n27_dir, sprintf('surf/lh.%s.asc', surf_type)))
rh = read_fs_asc(file.path(n27_dir, sprintf('surf/rh.%s.asc', surf_type)))
# Create groups
group = create_group(name = sprintf('Surface - %s (N27)', surf_type))
# create mesh
lh_mesh = geom_freemesh(
 name = sprintf('FreeSurfer Left Hemisphere - %s (N27)', surf_type),
 vertex = lh$vertices[,1:3],
 face = 1h$faces[, 1:3],group = group
\lambdarh_mesh = geom_freemesh(
  name = sprintf('FreeSurfer Right Hemisphere - %s (N27)', surf_type),
  vertex = rh$vertices[, 1:3],face = rh$faces[, 1:3],group = group
\lambda
```
<span id="page-12-0"></span># Render threejs\_brain(lh\_mesh, rh\_mesh)

## End(Not run)

geom\_sphere *Create sphere geometry*

### Description

Create sphere geometry

### Usage

```
geom_sphere(
  name,
  radius,
  position = c(\emptyset, \emptyset, \emptyset),
  layer = 1,
  group = NULL,
  value = NULL,
  time_stamp = NULL
\mathcal{L}
```
### Arguments

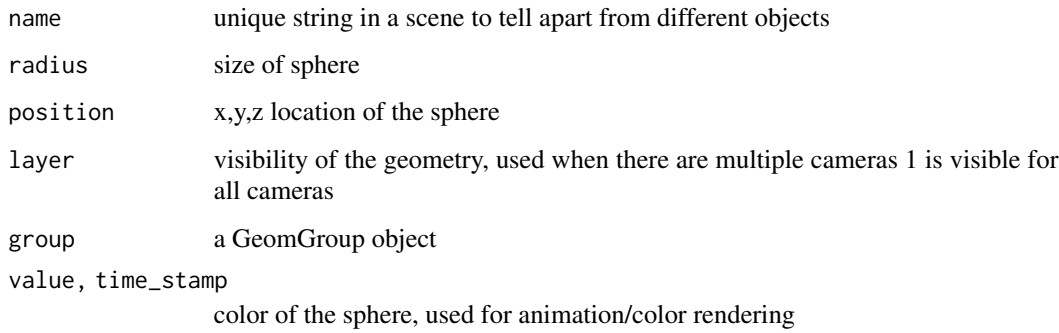

#### Author(s)

Zhengjia Wang

### Examples

```
# Create a sphere with animation
g = \text{lapply}(1:10, function(ii))v = rep(ii, 10)v[1:i] = 1:igeom_sphere(paste0('s', ii), ii, value = v, position = c(11 * ii, 0,0), time_stamp = (1:10)/10)
})
threejs_brain(.list = g)
```
get\_digest\_header *Function to read digest header*

#### Description

Function to read digest header

#### Usage

```
get_digest_header(file, key, if_error = NULL, .list = NULL)
```
### Arguments

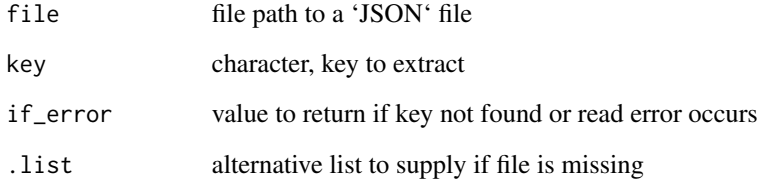

import-fs-suma *Import 'FreeSurfer' or 'SUMA' files into the viewer structure*

### Description

Import 'T1-MRI', surface files, curvature/'sulcus', atlas, and 'Talairach' transform matrix into 'json' format. These functions are not intended to be called directly, use [import\\_from\\_freesurfer](#page-14-1) instead.

<span id="page-13-0"></span>

### <span id="page-14-0"></span>Usage

```
import_fs(
 subject_name,
 fs_path,
 quiet = FALSE,
 dtype = c("T1", "surface", "curv", "atlas_volume", "atlas_surface", "xform"),
  sub_type = NULL,hemisphere = c("l", "r"),...
\mathcal{L}import_suma(
 subject_name,
 fs_path,
 quiet = FALSE,
 dtype = c("T1", "surface", "curv", "atlas_volume", "atlas_surface", "xform"),
  sub_type = NULL,
 hemisphere = c("l", "r"),...
\mathcal{L}
```
### Arguments

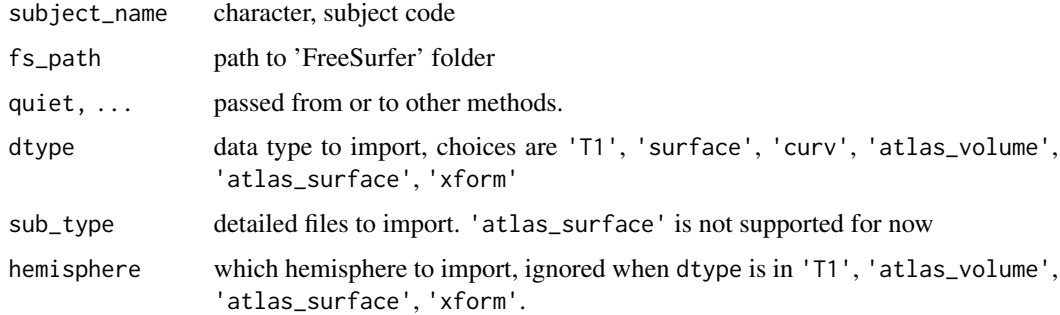

### Value

logical, TRUE if the file is or has been cached, or FALSE if the file is missing.

<span id="page-14-1"></span>import\_from\_freesurfer

*Import from 'FreeSurfer' and create 'JSON' cache for 3D viewer*

#### Description

Import from 'FreeSurfer' and create 'JSON' cache for 3D viewer

#### <span id="page-15-0"></span>Usage

```
import_from_freesurfer(fs_path, subject_name, quiet = FALSE)
```
#### Arguments

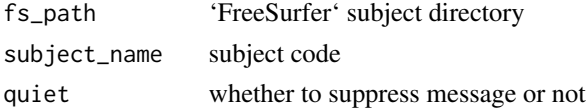

#### Value

None.

LineSegmentsGeom *R6 Class - Generate Line Segments*

### Description

R6 Class - Generate Line Segments

#### Author(s)

Zhengjia Wang

localization\_module *Launch a 'shiny' application to localize electrodes*

### Description

Launch a 'shiny' application to localize electrodes

```
localization_module(
  subject_code,
  fs_path,
  ct_path = NULL,
  surfaces = "pial",
  use_141 = TRUE,shiny_options = list(launch.browser = TRUE),
  save_path = tempfile(pattern = "electrode", fileext = ".csv"),
  ...,
  control_presets = NULL,
  side_display = FALSE,
  controllers = list()
)
```
### <span id="page-16-0"></span>merge\_brain 17

### Arguments

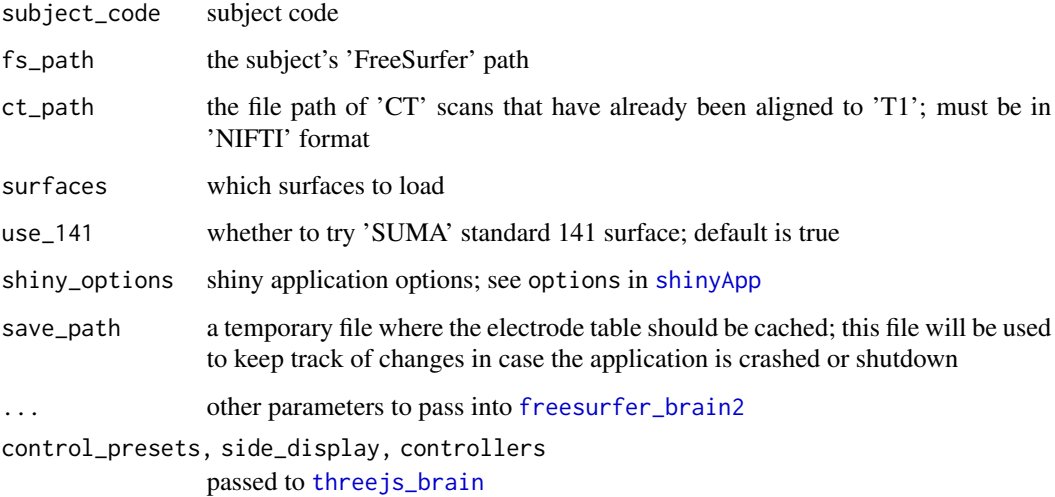

### Value

A list of 'ui' elements, 'server' function, and a stand-alone 'app'

### Examples

```
# This example require N27 template brain to be installed
# see `?download_N27` for details
# using N27 to localize
fs_path <- file.path(default_template_directory(), "N27")
if(dir.exists(fs_path)){
 module <- localization_module("N27", fs_path)
  if(interactive()){
   print(module$app)
  }
}
```
<span id="page-16-1"></span>merge\_brain *Create Multi-subject Template*

### Description

Create Multi-subject Template

### Usage

```
merge_brain(
  ...,
  .list = NULL,
  template_surface_types = NULL,
  template_subject = unname(getOption("threeBrain.template_subject", "N27")),
  template_dir = default_template_directory()
)
```
### Arguments

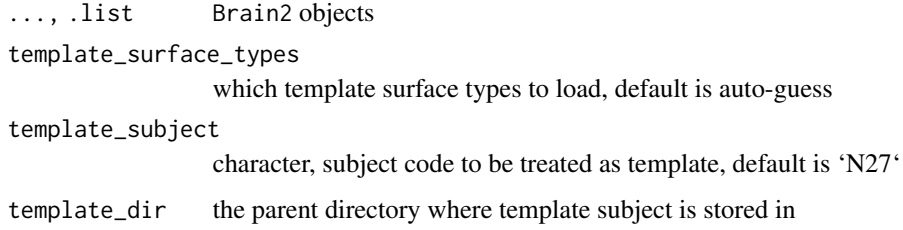

### Author(s)

Zhengjia Wang

read\_fs\_asc *Read 'FreeSurfer' ascii file*

### Description

Read 'FreeSurfer' ascii file

### Usage

read\_fs\_asc(file)

### Arguments

file file location

### Value

a list of vertices and face indices

<span id="page-17-0"></span>

<span id="page-18-0"></span>read\_fs\_labels *Read FreeSurfer Annotations*

#### Description

Read FreeSurfer Annotations

#### Usage

read\_fs\_labels(path, vertex\_number)

#### Arguments

path label path vertex\_number force to reset vertex number if raw file is incorrect

read\_fs\_m3z *Read 'FreeSurfer' m3z file*

#### Description

Read 'FreeSurfer' m3z file

#### Usage

read\_fs\_m3z(filename)

#### Arguments

filename file location, usually located at 'mri/transforms/talairach.m3z'

### Details

An 'm3z' file is a 'gzip' binary file containing a dense vector field that describes a 3D registration between two volumes/images. This implementation follows the 'Matlab' implementation from the 'FreeSurfer'. This function is released under the 'FreeSurfer' license: [https://surfer.nmr.mgh.](https://surfer.nmr.mgh.harvard.edu/fswiki/FreeSurferSoftwareLicense) [harvard.edu/fswiki/FreeSurferSoftwareLicense](https://surfer.nmr.mgh.harvard.edu/fswiki/FreeSurferSoftwareLicense).

#### Value

registration data

<span id="page-19-0"></span>read\_fs\_mgh\_mgz *Read 'FreeSurfer' 'mgz/mgh' file*

### Description

Read 'FreeSurfer' 'mgz/mgh' file

#### Usage

read\_fs\_mgh\_mgz(filename)

### Arguments

filename file location

#### Value

list contains coordinate transforms and volume data

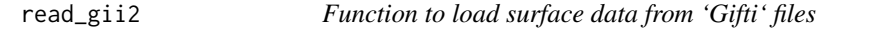

### Description

The function 'read\_gii2' is a dynamic wrapper of Python 'nibabel' loader. If no Python is detected, it will switch to 'gifti::readgii'.

### Usage

read\_gii2(path)

### Arguments

path 'Gifti' file path

#### Format

An R function acting as safe wrapper for nibabel.load.

<span id="page-20-0"></span>

### Description

The function 'read\_mgz' is a dynamic wrapper of Python 'nibabel' loader. If no Python is detected, it will switch to built-in function 'read\_fs\_mgh\_mgz', which has limited features.

### Usage

read\_mgz(path)

### Arguments

path 'mgz/mgh' file path

### Format

An R function acting as safe wrapper for nibabel.load.

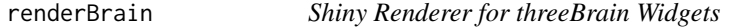

### Description

Shiny Renderer for threeBrain Widgets

### Arguments

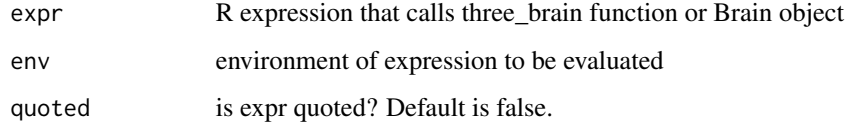

### Author(s)

Zhengjia Wang

<span id="page-21-0"></span>

### Description

Function to reshape data to 'RAS' order

#### Usage

reorient\_volume(volume, Torig)

#### Arguments

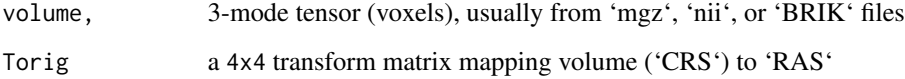

### Value

Reshaped tensor with dimensions corresponding to 'R', 'A', and 'S'

save\_brain *Save threeBrain widgets to local file system*

#### Description

Save threeBrain widgets to local file system

```
save_brain(
 widget,
 directory,
 filename = "index.html",
 assetpath = "lib/",
 datapath = "lib/threebrain_data-0/",
 title = "3D Viewer",
 as_zip = FALSE\mathcal{E}
```
### <span id="page-22-0"></span>SphereGeom 23

#### Arguments

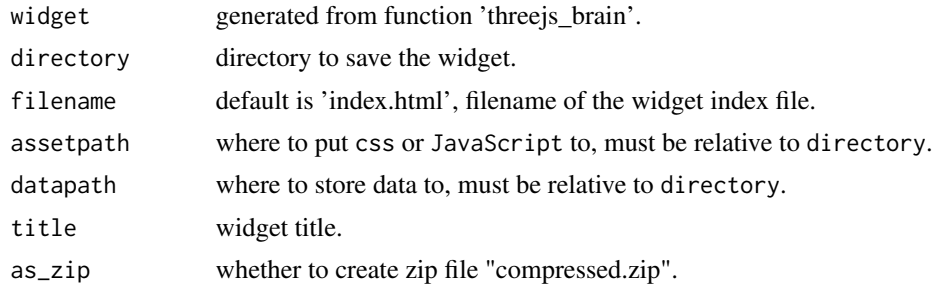

#### Author(s)

Zhengjia Wang

SphereGeom *R6 Class - Generate Sphere Geometry*

### Description

R6 Class - Generate Sphere Geometry

#### Author(s)

Zhengjia Wang

template\_subject *Download and Manage Template Subjects*

### <span id="page-22-1"></span>Description

Download and Manage Template Subjects

```
download_template_subject(
  subject_code = "N27",
  url,
  template_dir = default_template_directory()
\mathcal{L}download_N27(make_default = FALSE, ...)
set_default_template(
  subject_code,
```

```
view = TRUE,
  template_dir = default_template_directory()
)
threebrain_finalize_installation(
  upgrade = c("ask", "always", "never", "data-only", "config-only"),
  async = TRUE)
available_templates()
```
#### Arguments

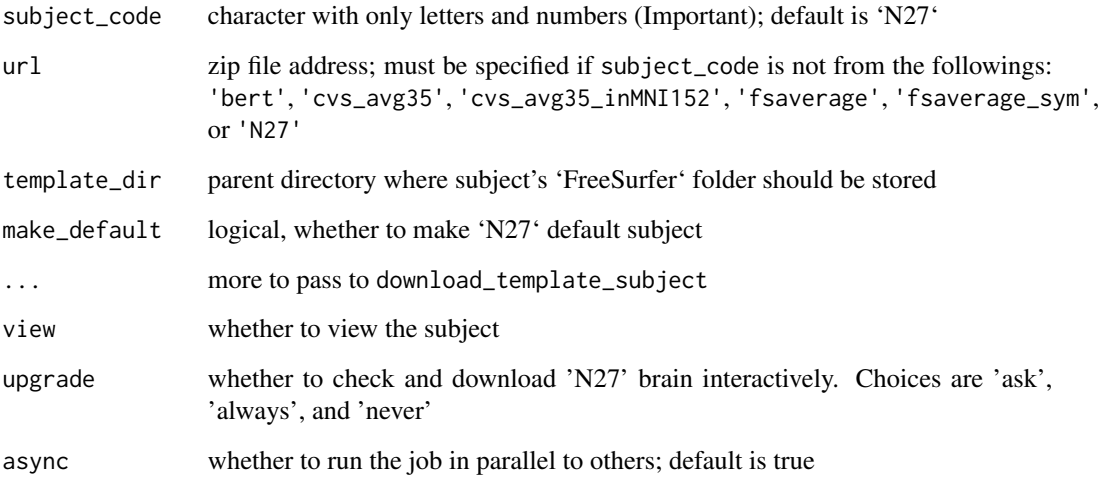

#### Details

To view electrodes implanted in multiple subjects, it's highly recommended to view them in a template space The detail mapping method is discussed in function freesurfer\_brain.

To map to a template space, one idea is to find someone whose brain is normal. In our case, the choice is subject 'N27', also known as 'Colin 27'. function download\_N27 provides a simple and easy way to download a partial version from the Internet.

If you have any other ideas about template brain, you can use function set\_default\_template(subject\_code, template\_dir) to redirect to your choice. If your template brain is a 'Zip' file on the Internet, we provide function download\_template\_subject to automatically install it.

### Author(s)

Zhengjia Wang

<span id="page-24-0"></span>threejsBrainOutput *Shiny Output for threeBrain Widgets*

### Description

Shiny Output for threeBrain Widgets

#### Arguments

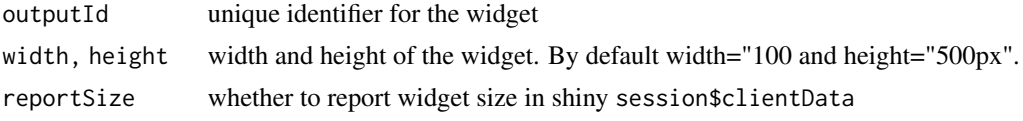

### Author(s)

Zhengjia Wang

<span id="page-24-1"></span>threejs\_brain *Create a Threejs Brain and View it in Browsers*

#### Description

Create a Threejs Brain and View it in Browsers

```
threejs_brain(
  ...,
  . list = list(),
 width = NULL,
 height = NULL,background = "#FFFFFF",
  cex = 1,
  timestamp = TRUE,
  side_canvas = FALSE,
  side_zoom = 1,
  side_width = 250,
  side\_shift = c(0, 0),side_display = TRUE,
  control_panel = TRUE,
  control_presets = NULL,
  control_display = TRUE,
  camera_center = c(0, 0, 0),camera_pos = c(500, 0, 0),start_zoom = 1,
```

```
coords = NULL,
  symmetric = 0,
 default_colormap = "Value",
 palettes = NULL,
  value_ranges = NULL,
 value_alias = NULL,
 show_inactive_electrodes = TRUE,
 surface_colormap = system.file("palettes", "surface", "ContinuousSample.json", package
   = "threeBrain"),
 voxel_colormap = system.file("palettes", "datacube2", "FreeSurferColorLUT.json",
   package = "threeBrain"),
 videos = list(),widget_id = "threebrain_data",
  tmp_dirname = NULL,
 debug = FALSE,
  token = NULL,
  controllers = list(),
 browser_external = TRUE,
 global_data = list(),
 global_files = list(),
 custom_javascript = NULL,
 show_modal = "auto"
\mathcal{L}
```
### Arguments

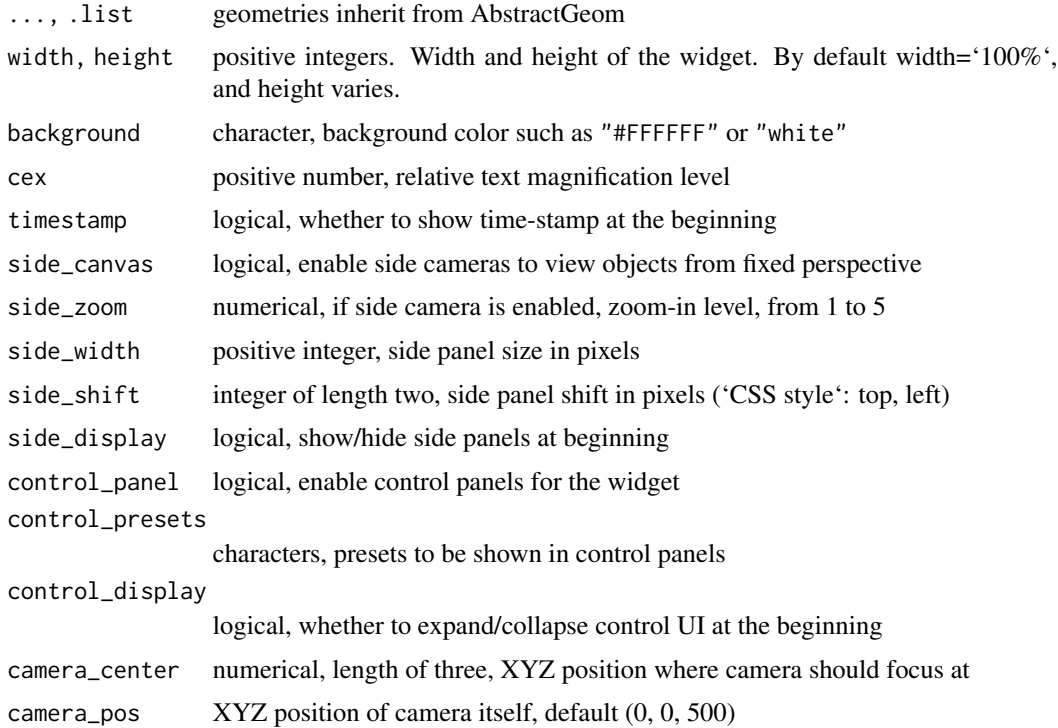

<span id="page-26-0"></span>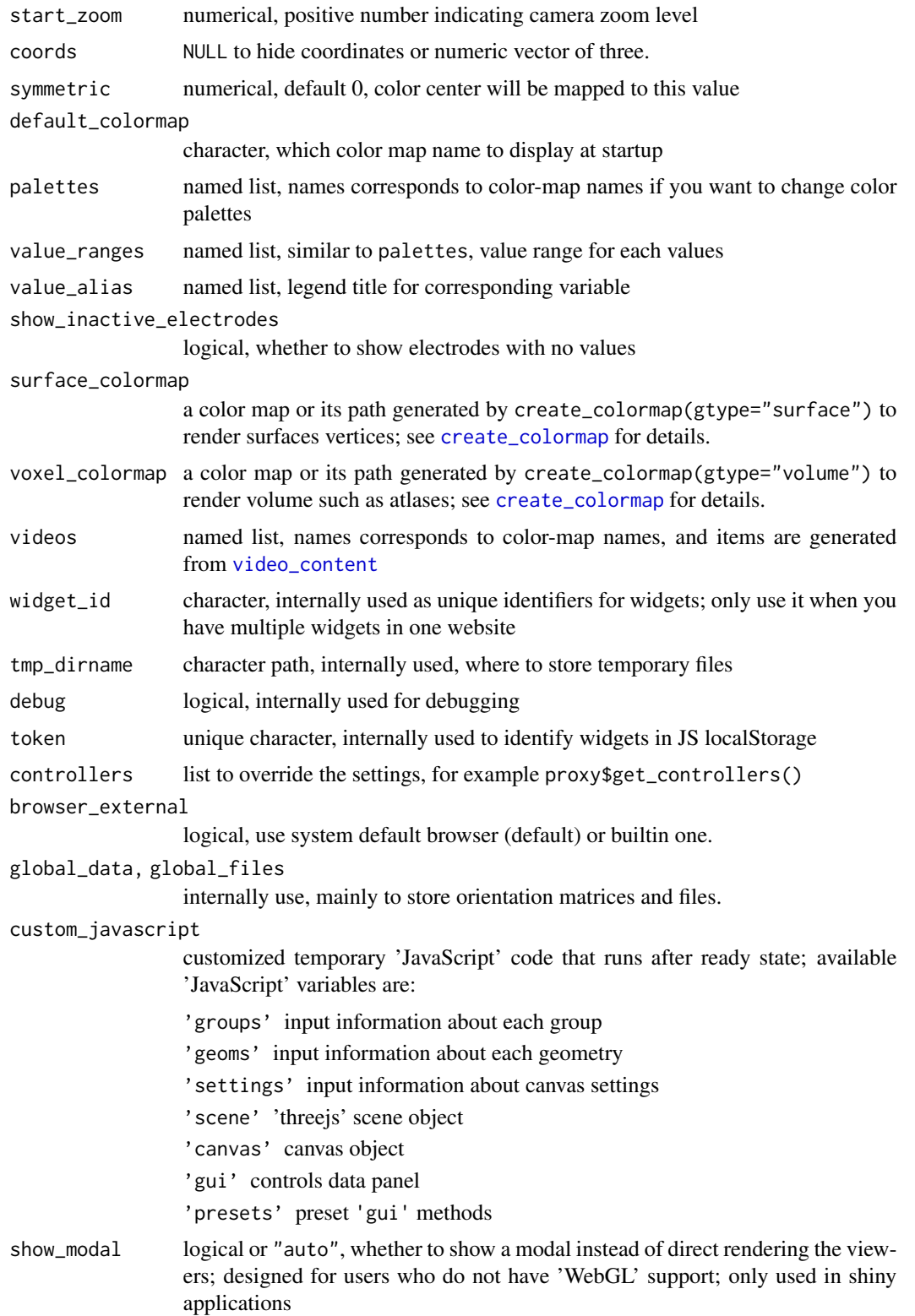

#### <span id="page-27-0"></span>Author(s)

Zhengjia Wang

#### Examples

library(threeBrain)

```
# Please use `download_N27` to download N27 Collins template brain
n27_path <- file.path(default_template_directory(), "N27")
if( dir.exists(n27_path) ) {
 brain <- freesurfer_brain2(n27_path, "N27",
                             surface_types = c('pial', 'smoothwm'))
 print(brain)
 brain$plot(
   background = "#000000",
   controllers = list(
      'Voxel Type' = 'aparc_aseg',
      'Surface Type' = 'smoothwm',
      'Surface Color' = 'sync from voxels',
     'Blend Factor' = 1,
     'Right Opacity' = 0.3,
     'Overlay Sagittal' = TRUE
   ),
   show_modal = TRUE
```
three\_scatter *3D Scatter Plot*

#### Description

 $\mathcal{L}$ 

}

3D Scatter Plot

```
three_scatter(
 x,
 y,
 z,
 size = 1,
 col = 1,
 label = NULL,group = 1,
```
### three\_scatter 29

```
timestamp = NULL,
pal = NULL,
scale = 1,
axis = TRUE,control_panel = TRUE,
control_presets = NULL,
camera_pos,
...
```
#### Arguments

 $\mathcal{L}$ 

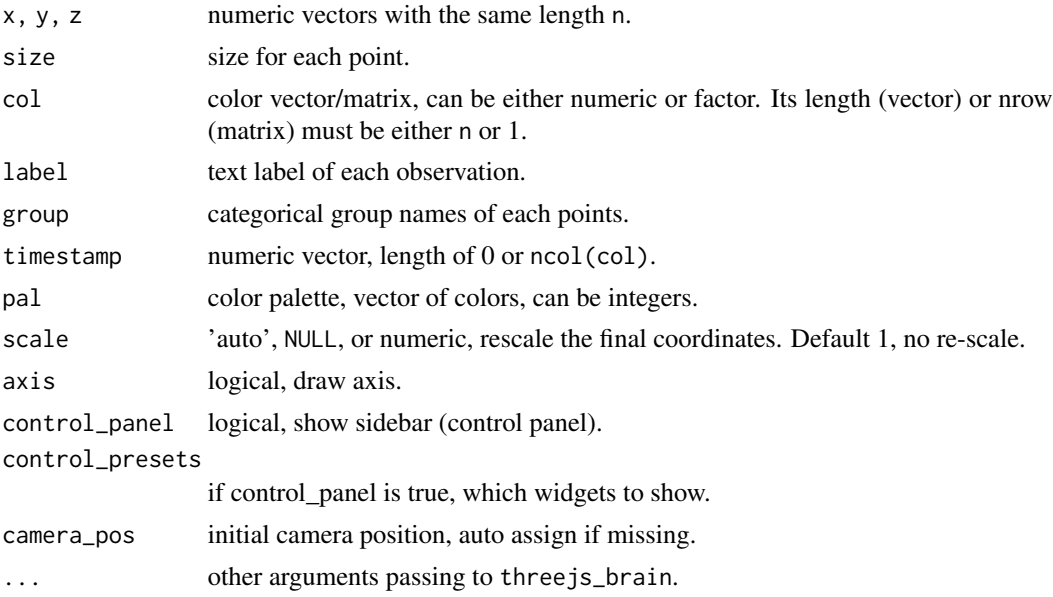

### Author(s)

Zhengjia Wang

### Examples

```
#' Continuous color example:
```

```
data("iris")
three_scatter(x = iris$Sepal.Length, y = iris$Sepal.Width,
             z = iris$Petal.Length, size = 0.1,
             col = iris$Petal.Width, group = iris$Species,
             pal = c('orange', 'blue3', 'darkgreen'),
             start_zoom = 12, axis = FALSE)
```
# Discrete example:

```
x = \text{rnorm}(26, c(10, 10, -20))y = rnorm(26, c(10, -10, 10))
z = rnorm(26, c(10, 40, -10))three_scatter(x, y, z, size = 1, col = sample(letters[1:3], 20, TRUE),
              pal = c('orange', 'blue3', 'darkgreen'))
```
TubeGeom *R6 Class - Generate Tube Geometry*

### Description

R6 Class - Generate Tube Geometry

### Author(s)

Zhengjia Wang

<span id="page-29-1"></span>video\_content *Add video content to the viewer*

#### Description

Add video content to the viewer

### Usage

```
video_content(
  path,
  duration = Inf,
  time_start = 0,
  asp_ratio = 16/9,
  local = TRUE
\mathcal{L}
```
### Arguments

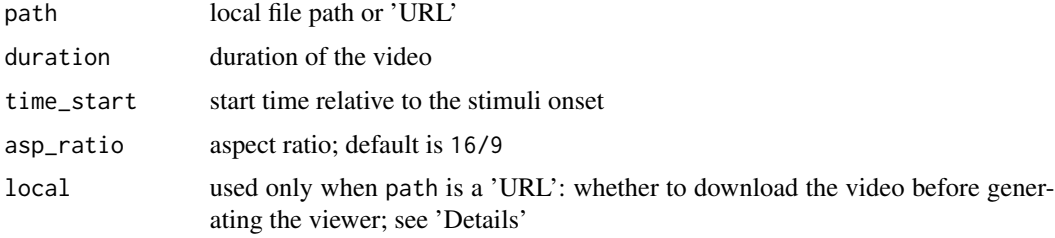

<span id="page-29-0"></span>

#### <span id="page-30-0"></span>Details

The video path can be either local file path or a 'URL' from websites. When path is from the internet, there are two options: download the video before generating the viewer, or directly use the 'URL'.

If download happens before a viewer is generated (local=TRUE), then the video content is local. The viewer will be self-contained. However, the distribution will contain the video, and the archive size might be large.

If raw 'URL' is used (local=FALSE), then viewer is not self-contained as the video link might break anytime. The 'screenshot' and 'record' function might be limited if the 'URL' has different domain than yours. However, the distribution will not contain the video, hence smaller. This works in the scenarios when it is preferred not to share video files or they are licensed, or simply distribution is limited. Besides, this method is slightly faster than the local alternatives.

#### view\_ct\_t1 *View CT with T1 image*

#### Description

View aligned CT scan with T1 images

#### Usage

```
view_ct_t1(
  subject_code,
  fs_path,
  ct_path = file.path(fs_path, "RAVE", "coregistration", "ct2t1.nii.gz")
)
```
#### Arguments

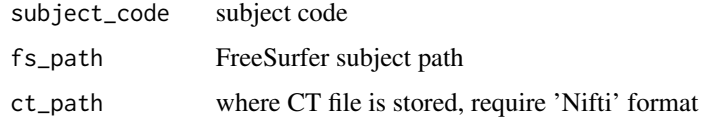

<span id="page-30-2"></span>voxel\_colormap *Color maps for volume or surface data*

#### <span id="page-30-1"></span>Description

Color maps for volume or surface data

### Usage

```
create_colormap(
  gtype = c("surface", "volume"),
  dtype = c("continuous", "discrete"),
  key,
  color,
  value,
  alpha = FALSE,
  con = NULL,...
\mathcal{L}save_colormap(cmap, con)
freeserfer_colormap(con)
```
load\_colormap(con)

### Arguments

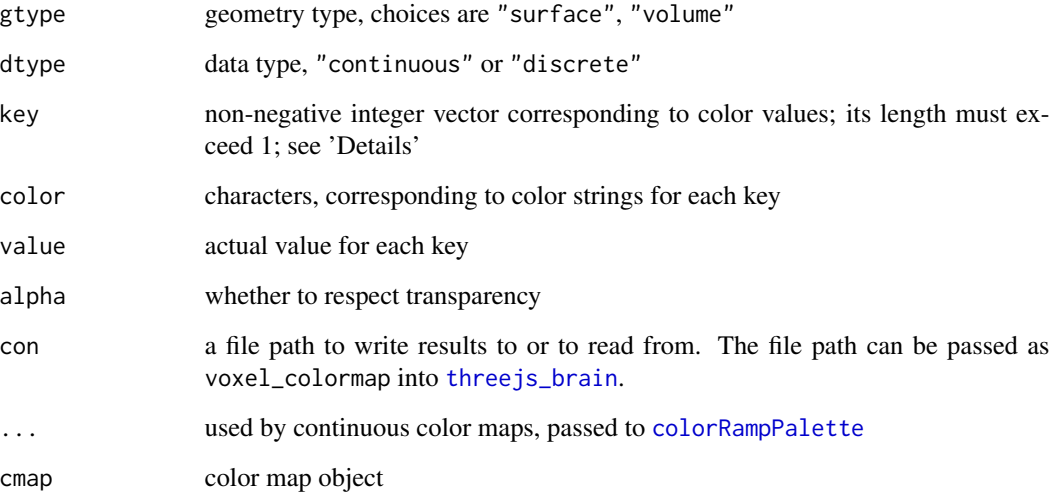

#### Details

Internal 'JavaScript' shader implementation uses integer color keys to connect color palettes and corresponding values. The keys must be non-negative.

Zero key is a special color key reserved by system. Please avoid using it for valid values.

### Value

A list of color map information

<span id="page-31-0"></span>

### <span id="page-32-0"></span>voxel\_cube 33

#### Examples

```
# Creates a symmetric continuous colormap with 3 keys
# The color range is -10 to 10
# The colors are 'blue','white','red' for these keys
pal <- create_colormap(
  gtype = "volume", dtype = "continuous",
  key = c(1, 2, 3), value = c(-10, 0, 10),
  color = c('blue','white','red'))
print( pal )
# ---------------- Get colormap key from a value ------------
# returns key index starting from
pal$get_key( -10 )
# nearest value
pal$get_key( 2 )
# set threshold, key is now 0 (no color)
pal$get_key( 2, max_delta = 1 )
# ---------------- Save and load ----------------
f <- tempfile( fileext = '.json' )
save_colormap( pal, f )
cat(readLines(f), sep = '\n')load_colormap(f)
```
voxel\_cube *Generate volume data from 'MNI' coordinates*

#### Description

Generate volume data from 'MNI' coordinates

```
add\_voxel\_cube(brain, name, cube, size = c(256, 256, 256), matrix\_world = NULL)create_voxel_cube(
 mni_ras,
 value,
  colormap,
```

```
dimension = c(256, 256, 256)\lambda
```
#### Arguments

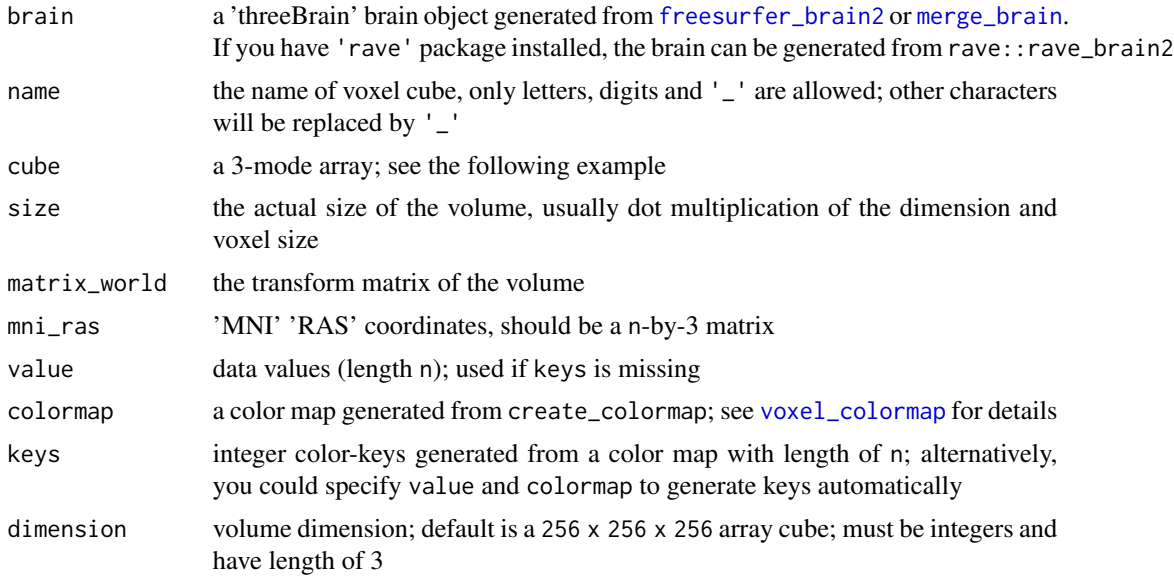

#### Value

create\_voxel\_cube returns a list of cube data and other informations; add\_voxel\_cube returns the brain object

### Examples

```
# requires N27 brain to be installed
# use `download_N27()` to download template Collins brain
# sample MNI coords
tbl <- read.csv(system.file(
  'sample_data/example_cube.csv', package = 'threeBrain'
))
head(tbl)
# load colormap
cmap <- load_colormap(system.file(
  'palettes/datacube2/Mixed.json', package = 'threeBrain'
))
x <- create_voxel_cube(
 min\_ras = tbl[, c('x', 'y', 'z')],
  keys = tbl$key,
  dimension = c(128, 128, 128)
```
 $\lambda$ 

```
n27_path <- file.path(default_template_directory(), "N27")
if( dir.exists(n27_path) ) {
 brain <- merge_brain()
  # or add_voxel_cube(brain, 'example', x$cube)
 x$add_to_brain(brain, 'example')
  brain$plot(controllers = list(
    "Voxel Type" = 'example',
    'Right Opacity' = 0.3,
    'Left Opacity' = 0.3,
    'Background Color' = '#000000'
 ), voxel_colormap = cmap)
}
```
# <span id="page-35-0"></span>**Index**

∗ datasets freesurfer\_lut, [10](#page-9-0) AbstractGeom, [3](#page-2-0) add\_voxel\_cube *(*voxel\_cube*)*, [33](#page-32-0) available\_templates *(*template\_subject*)*, [23](#page-22-0) BlankGeom, [3](#page-2-0) brain\_proxy, [3](#page-2-0) brain\_setup, [4](#page-3-0) check\_freesurfer\_path, [4](#page-3-0) colorRampPalette, *[32](#page-31-0)* create\_colormap, *[27](#page-26-0)* create\_colormap *(*voxel\_colormap*)*, [31](#page-30-0) create\_group, [5](#page-4-0) create\_voxel\_cube *(*voxel\_cube*)*, [33](#page-32-0) DataCubeGeom, [7](#page-6-0) DataCubeGeom2, [7](#page-6-0) default\_template\_directory, [7](#page-6-0) domains, *[3](#page-2-0)* download\_N27, *[8](#page-7-0)* download\_N27 *(*template\_subject*)*, [23](#page-22-0) download\_template\_subject *(*template\_subject*)*, [23](#page-22-0) FreeGeom, [8](#page-7-0) freeserfer\_colormap *(*voxel\_colormap*)*, [31](#page-30-0) freesurfer\_brain, [8](#page-7-0) freesurfer\_brain2, *[17](#page-16-0)*, *[34](#page-33-0)* freesurfer\_brain2 *(*freesurfer\_brain*)*, [8](#page-7-0) freesurfer\_lut, [10](#page-9-0) geom\_freemesh, [11](#page-10-0) geom\_sphere, [13](#page-12-0) GeomGroup, [11](#page-10-0)

import-fs-suma, [14](#page-13-0)

get\_digest\_header, [14](#page-13-0)

import\_from\_freesurfer, *[14](#page-13-0)*, [15](#page-14-0) import\_fs *(*import-fs-suma*)*, [14](#page-13-0) import\_suma *(*import-fs-suma*)*, [14](#page-13-0) LineSegmentsGeom, [16](#page-15-0) load\_colormap *(*voxel\_colormap*)*, [31](#page-30-0) localization\_module, [16](#page-15-0) merge\_brain, [17,](#page-16-0) *[34](#page-33-0)* N27 *(*template\_subject*)*, [23](#page-22-0) read\_fs\_asc, [18](#page-17-0) read\_fs\_labels, [19](#page-18-0) read\_fs\_m3z, [19](#page-18-0) read\_fs\_mgh\_mgz, [20](#page-19-0) read\_gii2, [20](#page-19-0) read\_mgz, [21](#page-20-0) renderBrain, [21](#page-20-0) reorient\_volume, [22](#page-21-0) save\_brain, [22](#page-21-0) save\_colormap *(*voxel\_colormap*)*, [31](#page-30-0) set\_default\_template *(*template\_subject*)*, [23](#page-22-0) shinyApp, *[17](#page-16-0)* SphereGeom, [23](#page-22-0) template\_subject, [23](#page-22-0) three\_scatter, [28](#page-27-0) threebrain\_finalize\_installation *(*template\_subject*)*, [23](#page-22-0) threejs\_brain, *[17](#page-16-0)*, [25,](#page-24-0) *[32](#page-31-0)* threejsBrainOutput, [25](#page-24-0) TubeGeom, [30](#page-29-0) video\_content, *[27](#page-26-0)*, [30](#page-29-0) view\_ct\_t1, [31](#page-30-0) voxel\_colormap, [31,](#page-30-0) *[34](#page-33-0)* voxel\_cube, [33](#page-32-0)